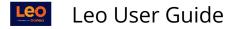

# Exam Editor: Home Tab

#### Path: Event Screen > Assessment > Exams > Manage Exams > [Select Exam Name to Edit]

# Home Tab: Lower Menu Links

| Leo Exam Editor<br>Exam#2        |                  |                  |                     |               |                   |                 |                  |               |                 | 2              |
|----------------------------------|------------------|------------------|---------------------|---------------|-------------------|-----------------|------------------|---------------|-----------------|----------------|
| Home Admins                      | Questions        | Edit Question    | Question Bank       |               |                   |                 |                  |               |                 |                |
| Instructions:<br>Completion Msg: |                  |                  |                     |               |                   |                 |                  |               |                 |                |
| Display Type:                    | one_per_page_    | only             |                     |               | Immed             | ate Feedback:   | No               |               |                 |                |
| GO Version:                      | Clone Test       |                  |                     |               |                   | Show Prompts:   | No               |               |                 |                |
| Password:                        |                  |                  |                     |               | S                 | iow Response:   | No               |               |                 |                |
| Remove Submit:                   | No               |                  |                     |               | Sho               | Explanations:   | No               |               |                 |                |
| In-Exam Feedback:                | No               |                  |                     |               | Lock A            | fter Feedback:  |                  |               |                 |                |
| Attestation:                     |                  |                  |                     |               | F                 | ost Exam Link:  |                  |               |                 |                |
| Exam Reset:                      | No               | $\mathbf{D}$     | 5                   |               |                   | 9 1             |                  | в             | 15              |                |
| Settings   In                    | structions   Cor | npletion   Advan | ced   Event Setting | s   No Facult | y   Key   PDE   V | ew   Type   Clo | one   Costs   No | tes   Where U | sed   Custom So | ore Card Links |
| (                                | 2                | 4                | )                   | 6             | (8)               | 10              | 12               | 14            |                 |                |

# (1) Settings

This screen is used to define the basic behavior of your Exam.

- Name: Of the Exam you created or selected to edit.
- Display Type: Defines how the Exam will be displayed when first opened
- **GO Version:** Defines the Goals and Objectives Version that will be used to tag the questions in this Exam.
- Assessed: YES or NO toggle.
- **Password:** Can be used to enter a password required to before taking the Exam.
- **Remove Submit Option:** If set to YES, will replace the submit button with an exit button, and Students will be able to take the Exam for as Long as it is available.
- SIF: (Super-immediate Feedback) displays an explanation as questions are answered.
- **Attestation:** If selected, will display attestation form before Exam
- Scratch-off: YES or NO to using the Scratch Off display format and scoring.
- **Use Blocks:** YES or NO, activates Blocks for organizing questions, this can not be used with a Scratch Off Exam.
- **Display in Blocks:** If Yes, then questions will be grouped in their blocks and displayed accordingly. If No, then questions will be displayed in the standard format.
- Enable CTRL Keys: By default, CTRL Keys and the right mouse button are disabled for Students taking an Exam (Set to NO). They are enabled for Administrators who take an Exam. If you set this option to YES then Students will be able to use CTRL keys and the right click button. This will let them do things like cut and paste and print.
- Save
- Deleted: Deletes Exam and deletes all data associated with the Exam

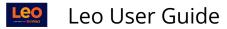

| Auto-Redirect Settings |                            |
|------------------------|----------------------------|
|                        | i 0 ≤ ∡ ⊕ H ≧ + ? ×        |
|                        | Edit Standard Exam Options |
| Name:                  | Exam1 *                    |
| Display type:          | question_per_page v *      |
| GO Version:            | Sample Medicine Version    |
| Assessed:              | Yes 🗸                      |
| Password               |                            |
| Remove Submit Option:  | No                         |
| SIF                    | No                         |
| Attestation:           |                            |
| Scratch-off:           | No                         |
| Use Blocks:            | No                         |
| Display In Blocks:     | No                         |
| Enable CTRL Keys:      | No                         |
|                        | Save                       |
| Deleted:               | No                         |
|                        |                            |

#### Auto-Redirect Settings

**Auto-Redirect Settings:** When a Student logs in to Leo, by default, we check to see if they have any active Exams that are about to start. If they do, we redirect them automatically to the Exam Portal so that they can get started. You can override this behavior for this particular Exam in this setting.

|                                                               | Exam Portal Redirec                                          | xt 💌                      |
|---------------------------------------------------------------|--------------------------------------------------------------|---------------------------|
| Currently, this Exam Lin<br>login.<br>Would you like to chang | k is set to <b>redirect</b> Students to<br>ge this behavior? | the Exam Portal when they |
| Allow the Redirect                                            | Do Not Redirect                                              | Cancel                    |

(2) Instructions

- **Instructions:** These are optional and they will be displayed at the top of the exam, but can be minimized by the student.
- Save Instructions

|               |                                                                                                    | 18 Z 2 0 | H 🕹 + ? 🗙 |
|---------------|----------------------------------------------------------------------------------------------------|----------|-----------|
|               | Exam Instructions                                                                                                    |          |           |
| Instructions: |                                                                                                    |          |           |
|               | O Source   =   X □ (= □ □ (□   ← →   Q ↓a)   = I <sub>x</sub>   □                                                                                                    | 🖬 Ø 🎞 @  | Ωι≡       |
|               |                                                                                                    |          |           |
|               | $\mathbf{B}  \mathbf{I}  \underline{\mathbf{U}}  \mathbf{x}_{\mathbf{z}}  \mathbf{x}^{\mathbf{z}}  \mathbf{\Xi}  \mathbf{\Xi}  \mathbf{\Xi}  \mathbf{\Theta}  \mathbf{\Theta}  \mathbf{M}  \mathbf{A}_{\mathbf{T}}  \mathbf{A}_{\mathbf{T}}  \mathbf{Font}$ | ▼ Size   | - ?       |
|               |                                                                                                    |          |           |
|               |                                                                                                    |          |           |
|               |                                                                                                    |          |           |
|               |                                                                                                    |          | 4         |
|               |                                                                                                    |          |           |
|               | Save Instructions                                                                                                    |          |           |

# (3) Completion

This screen is used to set the flags that will determine what, if any, feedback is given to Students at the end of the Exam or when the Exam feedback is provided via a link on the source Event or Course screen.

The **Successful Completion Link** is for custom code modules.

• You should not enter any data in this field unless you are working with a Programmer or Sysadmin or have information from those sources.

The **Preserve Feedback HTML** option, if set to YES, will tell the system to not remove HTML formatting from feedback text.

• If you choose this option you should <u>test the feedback view</u> to ensure that any special formatting you have included does not disrupt the display of the feedback.

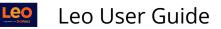

|                                      | i 6 🖉 🗷 🕀 H 💩 ? 🗙                     |
|--------------------------------------|---------------------------------------|
|                                      | Edit Exam Completion Options          |
| Name:                                | Exam1                                 |
| Successful Completion Message        | O Source B I U ×₂ ײ Ω ≡ Ξ ≡ ∞ ∞ A· Δ· |
|                                      | Size - ?                              |
|                                      |                                       |
|                                      |                                       |
|                                      |                                       |
|                                      |                                       |
|                                      | body                                  |
| Successful Completion Link           | :                                     |
| Show immediate feedback to students: | Yes                                   |
| Show question prompts to students:   | Yes                                   |
| Show response text to students:      | Yes                                   |
| Show Explanations:                   | Yes                                   |
| Hide Correctness:                    | No                                    |
| Add Key Link to Feedback:            | Yes                                   |
| Cost Feedback:                       | No                                    |
| Horizontal Format:                   | Yes                                   |
| Preserve Feedback HTML               | No                                    |
|                                      | Save                                  |

**NOTE:** Scratch-Off Exams do **NOT** have the immediate feedback display.

#### (4) Advanced

The **Advanced Exam Options** screen allows you to customize the Exam even further through as series of YES/NO questions:

- Admin Notes: Optional notes area
- Use questions groups if available?: Y/N toggle
- Randomize questions: Y/N toggle
- Randomize responses: Y/N toggle
- Required: Y/N toggle
- Set Lost Focus Security: Y/N toggle. This prevents Students from opening another browser window during the Exam
- Lost Focus Password: This password will unlock a Student's Exam
- Do not allow others edit: Y/N toggle
- Save

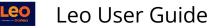

|                                |                 | €₿₽≝⊕H₽?× |
|--------------------------------|-----------------|-----------|
|                                | Advanced Exan   | n Options |
| lame:                          | Recertification |           |
|                                |                 |           |
| dmin Notes:                    |                 |           |
|                                |                 |           |
| Jse question                   |                 |           |
| roups if<br>vailable?          | No v            |           |
| landomize<br>uestions:         | No V            |           |
| tandomize<br>esponses:         | No V            |           |
| Required:                      | No V            |           |
| ost Focus<br>Security:         | No v            |           |
| ost Focus<br>assword:          |                 |           |
| o not allow)<br>thers to edit: | No v            |           |
|                                | Save            |           |

#### (5) Event Settings

This Event Setting will allow a timer reset and Students will be able to re-open their Exam after they have submitted it. The Student's time on the Exam will be reset to the full time allowed and the reset action will be logged so that this activity can be tracked.

**NOTE:** A **custom reset message** will be added to the pop-up notification/warning given to the Student when they select the reset option.

- Allow Timer Reset: Yes/No Toggle
- Custom Reset Message: Warning or notification for Students
- Save Changes

|                          | i 8 🗹 🛎 🕆 H 🛎 + ? 🗙                     |
|--------------------------|-----------------------------------------|
|                          | Settings Specific to MS-I CV CPS Case 2 |
| Allow Timer<br>Reset:    | No                                      |
| Custom Reset<br>Message: |                                         |
|                          |                                         |

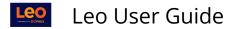

#### (6) No Faculty

This prevents Faculty from accessing the Exams and protects Student's anonymity.

|                        | i 8 🗷 差 🕆 H 💩 + ? 🗙 |
|------------------------|---------------------|
| Student Confidentialit | у                   |
| Survey: Exam1          |                     |
| Exclude Faculty: No    |                     |
| Save Changes           |                     |

#### (7) Key

This is an example of an answer Key for the Exam.

- You can generate a PDF with **No Key Data**
- Download the Key as a **PDF**
- Print the Key

# 072415 Block exam (KEY)

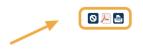

1. A 60-year-old man is admitted to the hospital for management of acute pancreatitis. Results of laboratory studies are shown:

Serum: Amylase 1000 U/L Calcium 8.4 mg/dL Urea nitrogen 5 mg/dL Blood: Hematocrit 42% WBC 14,000/mm3

Results of serum liver chemistry profile are within the reference ranges. After 48 hours of fluid therapy and observation, a poor prognosis would be indicated by which of the following laboratory study results?

[Multiple choice]

2018\_YGuides\_Day.pdf (A) Serum alanine aminotransferase (ALT) concentration of 106 U/L (B) Serum amylase concentration of 2000 U/L (C) Serum bilirubin concentration of 4.2 mg/dL (D)Serum calcium concentration of 6.6 mg/dL (E) Serum glucose concentration of 200 mg/dL

Answer: D

# (8) PDF

#### A PDF version of the Exam can be viewed, downloaded or printed.

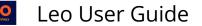

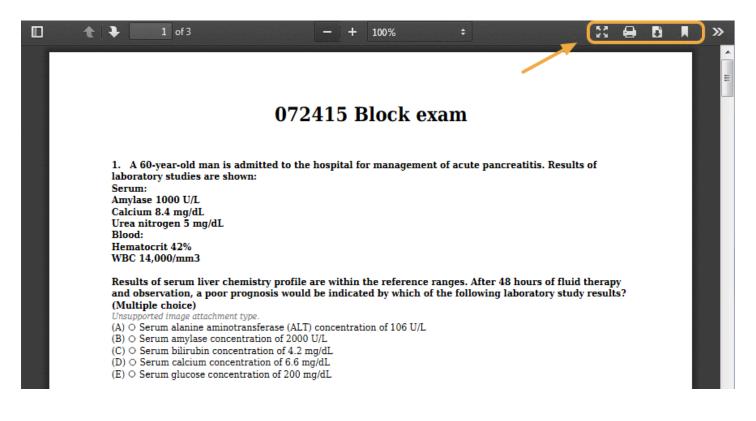

#### (9) View

View Exam in Admin Mode:

- Questions Per Page: Change the number of questions per page from one-per-page up to five
- **View Mode:** Change the view from All, Unanswered, Answered, Review, Nonreview
- Submit Exam: Click to submit the Exam

NOTE: If you need to close the Exam but not submit the Exam, then close the browser window

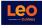

Leo User Guide

| Questions Per Page View Mode                                                                                                    | Questions Per Page: 1<br>View Mode: All                                                                                                    | Submit Exam                                                                                                    | 4 questions<br>Oanswered<br>4 remaining | Admin<br>Mode |
|----------------------------------------------------------------------------------------------------|----------------------------------------------------------------------------------------------------|----------------------------------------------------------------------------------------------------|-----------------------------------------|---------------|
| because of excruciating left flat<br>occurring in waves and says, "<br>my thumb in my truck door.' He<br>normal. Abdominal examinatior | construction worker comes to the emo<br>nk pain that radiates to his left testicle<br>This is the worst pain I've had in my life<br>is extremely restless and is in obviou<br>discloses intermittent guarding with<br>ormalities. Results of urinalysis are sho | e. He describes the pain as<br>e, and that includes closing<br>s pain. Genitalia are<br>spasms of pain. Plain x-ray | Mark for review                         | A             |
| Protein Negative Urinary sedim                                                                                                    | ent is shown.<br>ost appropriate diagnostic study?                                                                                                    |                                                                                                    |                                         |               |
| sensitive (A) CT scan of the abdoment                                                                                                  | ı                                                                                                    |                                                                                                    |                                         | E             |
| sereth (B) ○ CT scan of the kidney                                                                                                    |                                                                                                    |                                                                                                    |                                         |               |
| set (D)<br>termination of serum<br>set (E)<br>Measurement of 24-hou                                                                    |                                                                                                    |                                                                                                    |                                         | •             |

# (10) Type

The Exam Type assigned to the Exam lets other options in the System know if this Exam can be used. The Standard Type is **Exam.** 

If you are not sure which type to use, just use the **Exam** type.

|                    |               |                  | Filter:        | ? 🕀 🗉 |
|--------------------|---------------|------------------|----------------|-------|
|                    | Survey Type(s | s) for Cells 101 |                |       |
| Available Types    |               |                  | Selected Types |       |
| Discussion         | A             | Exam             |                |       |
| GAE                |               |                  |                |       |
| GEA                |               |                  |                |       |
| GRAT               |               |                  |                |       |
| IRAT               |               |                  |                |       |
| SP Exam            |               |                  |                |       |
| ST Exam            |               |                  |                |       |
| ST Self Assessment |               |                  |                |       |
| Survey             |               |                  |                |       |
|                    |               |                  |                |       |
|                    |               |                  |                |       |
|                    |               |                  |                |       |

**NOTE:** There should only be one Exam Type assigned to a given Exam. If you assign more than one Exam Type the results are unpredictable.

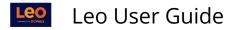

# (11) Clone

This feature will create a copy of the existing Exam, including all questions and attachments. You can specify if you wish to copy Event or Course links, and Group associations. The Cloned Exam will contain all copies of all questions and responses.

|                       | i G<br>Clone an Exam | ) Z Z 🕂 🖨 🕂 ? X |
|-----------------------|----------------------|-----------------|
| Exam to Clone:        | 072415 Block exam    | ]               |
| Name of new Exam      |                      |                 |
| Copy Administrators:  | No                   |                 |
| Maintain Association: | No                   |                 |
|                       | Clone Exam           |                 |

# (12) Costs

Costs can be entered for Student responses to the questions.

| View | by Page                           | View | Question Costs                           |        | c      | lose 🔒 🏹 🖬 🕹 | 2 + ? 🖻 |  |  |
|------|-----------------------------------|------|------------------------------------------|--------|--------|--------------|---------|--|--|
|      | Test<br>Summary of response costs |      |                                          |        |        |              |         |  |  |
| Ln#  | Q#                                | R#   | Response                                 | Cost 1 | Cost 2 | Cost 3       | 0       |  |  |
| 1    | 1                                 | A    | osmosis                                  |        |        |              | A       |  |  |
| 2    | 1                                 | В    | diffusion                                |        |        |              |         |  |  |
| 3    | 1                                 | С    | active transport                         |        |        |              |         |  |  |
| 4    | 1                                 | D    | passive transport                        |        |        |              |         |  |  |
| 5    | 2                                 | A    | transfer of pollen from anther to stigma |        |        |              |         |  |  |
| 6    | 2                                 | В    | germination of pollen grains             |        |        |              |         |  |  |
| 7    | 2                                 | С    | growth of pollen tube in ovule           |        |        |              |         |  |  |
| 8    | 2                                 | D    | visiting flowers by insects              |        |        |              |         |  |  |
| 9    | 3                                 | A    | free nitrogen                            |        |        |              |         |  |  |
| 10   | 3                                 | В    | urea                                     |        |        |              |         |  |  |
|      |                                   |      |                                          |        |        |              |         |  |  |

#### (13) Notes

Summary notes can be added to questions.

| View by Pag                       | je |              | Close   🔂 🏹 📴 🛃 🗸 🔸 🔶 🚇                                        | Į |  |  |
|-----------------------------------|----|--------------|----------------------------------------------------------------|---|--|--|
| Test<br>Summary of question Notes |    |              |                                                                |   |  |  |
| Ln#                               | Q# | Prompt       | t Notes                                                        |   |  |  |
| 1                                 |    | 1 <b>M</b> o | evement of cell against concentration gradient is called:      |   |  |  |
| 2                                 |    | 2 Poll       | lination is best defined as:                                   |   |  |  |
| 3                                 |    | 3 Plar       | nts absorb dissolved nitrates from soil and convert them into: |   |  |  |

# (14) Where Used

This report shows the date and Course when this Exam was used before.

| l <sub>View</sub> | View by Page Close   🔂 🕇 📴 🖾 🖓 🖳 🔍          |                                                             |            |        |  |  |  |
|-------------------|---------------------------------------------|-------------------------------------------------------------|------------|--------|--|--|--|
|                   | 072415 Block exam<br>Usage Listing for Exam |                                                             |            |        |  |  |  |
| Ln#               | Link Type                                   | Link                                                        | Date       | A<br>T |  |  |  |
| 1                 | Course                                      | Capstone SOM 2014/2015 R1 - Main Campus                     | 2014-08-11 | A      |  |  |  |
| 2                 | Course                                      | Capstone SOM 2015/2016 R1 - West Campus                     | 2015-08-31 |        |  |  |  |
| 3                 | Course                                      | Capstone SOM 2015/2016 R2 - West Campus                     | 2016-07-01 |        |  |  |  |
| 4                 | Course                                      | Medical Science 5 SOM 2018/2019 R1 - Main Campus            | 2019-01-01 |        |  |  |  |
| 5                 | Course                                      | Psychiatry Clerkship SOM 2016/2017 R1 - Virtual1            | 2017-08-07 |        |  |  |  |
| 6                 | Course                                      | Psychiatry Clerkship SOM 2016/2017 R10 - North Campus       | 2017-10-09 | =      |  |  |  |
| 7                 | Course                                      | Psychiatry Clerkship SOM 2016/2017 R11 - North Campus       | 2017-11-27 |        |  |  |  |
| 8                 | Course                                      | Psychiatry Clerkship SOM 2016/2017 R2 - Virtual Campus East | 2017-06-26 |        |  |  |  |
| ~                 | -                                           |                                                             |            |        |  |  |  |

# (15) Custom Score Card Links

This report shows you the alternate score card Courses for questions within the current Exam and the Event or Course that the Exam is linked. These settings only apply to this Exam and the Event or Course. If you look at this Exam when connected to a different Event the alternate score cards will not apply.

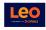

#### View by Page

Ln#

1

2

3

4

QN# Q

Ξ

| Custom Score Card Link<br>Exam: Cells<br>Link: BIOL - Biology demo<br>Questions with no specified course will link to the default course |                                                                                    |                  |  |  |  |  |
|----------------------------------------------------------------------------------------------------|------------------------------------------------------------------------------------|------------------|--|--|--|--|
| N#                                                                                                    | Question                                                                           | Linked to Course |  |  |  |  |
| 1                                                                                                    | How do cells divide?                                                               | Default Course   |  |  |  |  |
| 2                                                                                                    | Which of the following statements about prostaglandins is not Default Course true? |                  |  |  |  |  |
| 3                                                                                                    | Plants receive their nutrients mainly from:                                        | Default Course   |  |  |  |  |

Default Course

5 5 Pollination is best defined as: Default Course 6 6 Photosynthesis generally takes place in which parts of the Default Course plant?

4 Movement of cell against concentration gradient is called: